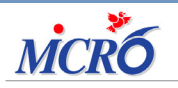

N104 Septembre 2016 **DIAMM, UNE RAISON DE PLUS**

DIAMM

Page 2 Le thème du mois Archivage des dossiers patients

Page 4 Le coin de l'utilisateur Astuces & Cie

### ARCHIVAGE DOSSIERS PATIENTS

### THEME DU MOIS :

Archivage Dossiers **Patients** 

#### LES PLUS DE DIAMM : CONNEXION A L'IMAGERIE

ASTUCES & CIE : CONSERVER LES PROPRIETES DE DIAMM SUR LE SERVEUR

Des suggestions, des idées, faîtes nous part de vos envies ! MICRO6 à votre écoute : [webmaster@micro6.fr](mailto:webmaster%40micro6.fr?subject=Suggestions%20et%20id%C3%A9es%20Journal%20DIAMM)

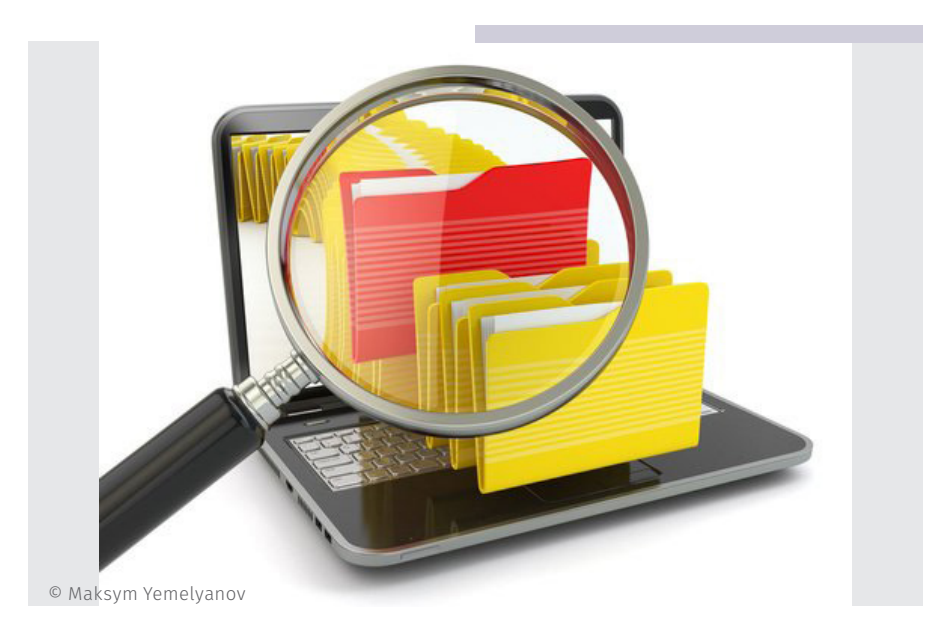

## ARCHIVAGE DES DOSSIERS PATIENTS

MÊME SI DIAMM EST CAPABLE DE GÉRER DES CENTAINES DE MILLIERS DE DOSSIERS PATIENTS, L'INTÉRÊT DE LES CONSERVER EN LIGNE DANS LA BASE DE PRODUCTION N'EST PAS TOUJOURS AU RENDEZ-VOUS : RISQUE MÉDICO-LÉGAL DE CONSULTATION D'UN DOSSIER D'UN PATIENT ABSENT DE LA STRUCTURE, GESTION D'UN FICHIER DE DONNÉES TOUJOURS PLUS GROS DURANT LES OPÉRATIONS DE MAINTENANCE (SAUVEGARDE QUOTIDIENNE OU COMPACTAGE PÉRIODIQUE PAR EXEMPLE).

DECOUVREZ VITE LES MODALITÉS D'ARCHIVAGE DE DOSSIERS QUI SONT PRÉSENTES NATIVEMENT DANS DIAMM.

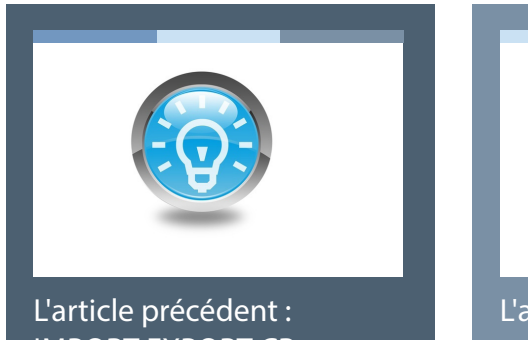

[IMPORT EXPORT CR](http://www.micro6.com/journaux/newsletter/N103_IMPORT_EXPORT_CR.pdf)

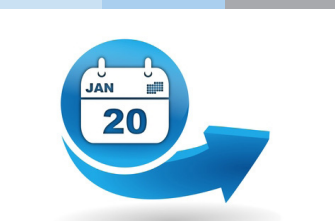

[L'actu, 100% new, à découvrir](http://www.micro6.fr/presse.php)  sans tarder

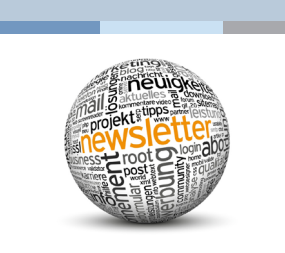

DIAMM

### Principe

Le principe de l'archivage est simple : il consiste à externaliser le contenu du dossier patient en supprimant physiquement les évènements concernant le patient de la base de production pour les stocker sous forme d'un fichier crypté dans le dossier DOCS, répertoire "...\DOCS\ Archives\".

Si les fiches du dossier sont supprimées, l'identité d'un patient archivé reste présente, ce qui permet de récupérer son dossier en "remontant" son archive.

Cet archivage n'est possible que pour des utilisateurs ayant le droit "Patients - Supprimer/archiver".

# Comment archiver des dossiers ?

Plusieurs manières de procéder pour archiver des dossiers :

#### **• Dossier par dossier**

Depuis la liste des identités, après avoir recherché le ou les patients sur des critères d'identité, sélectionnez dans la liste les identités voulues puis cliquez sur "Archiver".

Ce mode ne permet pas de sélectionner les dossiers sur des critères autres que ceux contenus dans la fiche identifiant. Il peut s'appliquer facilement par exemple aux patients décédés.

#### **• Sélection de dossiers**

Cette sélection sera obtenue par une exploitation. L'intérêt est qu'on pourra sélectionner les dossiers à archiver sur des critères portant sur les évènements et non plus seulement sur les données de la fiche identifiant. Ainsi, on pourra sélectionner les patients pour lesquels aucun évènement n'a été saisi depuis x mois.

Cette opération se déroule donc en 2 temps :

- exécution de l'exploitation
- récupération de la sélection des dossiers puis archivage en lot de cette sélection.

Cet archivage n'est pas automatisable par une tache planifiée. Il y a donc nécessité de lancer manuellement les différentes manipulations, ce qui autorise un contrôle à chaque étape.

### Comment remonter un dossier ?

Dès lors que le dossier est archivé, il ne reste plus dans le fichier de données que l'identité du patient. Les exploitations et statistiques sur les évènements ne prendront plus en compte les dossiers archivés puisqu'ils n'existent plus dans la base.

- Dans le cas où la consultation du dossier est à nouveau nécessaire, sa remontée est extrêmement simple puisqu'il suffit de rechercher l'identité voulue. Une icone indique alors les dossiers archivés
- Si l'utilisateur possède le droit "Patients Remonter une archive", l'accès au dossier lui demandera d'abord de confirmer la remontée de l'archive. Ceci aura pour conséquence de réimporter le dossier à l'identique de ce qu'il était avant son archivage.

A noter que la réception d'un mouvement de la filière administrative concernant un patient archivé provoque la remontée automatique de son dossier.

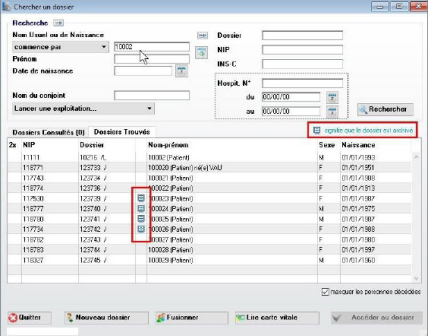

# ARCHIVAGE DE DOSSIERS

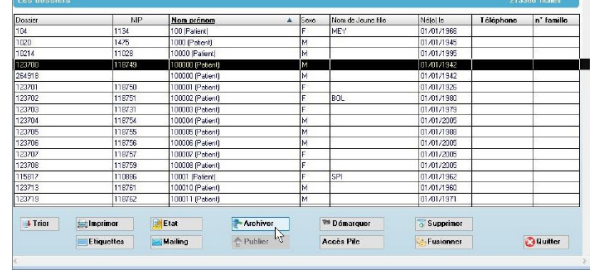

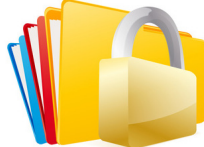

### Intérêt

Comme nous l'avons déjà évoqué, l'archivage de dossiers anciens permet de répondre à un impératif de sécurité d'accès aux dossiers de patients non présents.

Par ailleurs, l'archivage permet de maintenir une taille raisonnable du fichier de données : accès aux données plus rapide, sauvegarde quotidienne moins longue, opération de maintenance plus rapide...

Après un archivage massif, la taille du fichier de données ne diminuera qu'après un compactage, ce qui nécessite un arrêt de la base de production. 2 options :

• Vous commandez une prestation de compactage sans arrêt de la base de production, rendue possible grâce à nos mécanismes de clonage. Ce compactage est hautement recommandé.

• Vous laissez le fichier de données tel que. La création des nouveaux évènements viendra occuper les places libres, évitant une augmentation de la taille mais la fragmentation du fichier pénalisera la rapidité d'accès aux données.

Nous ne saurions que vous recommandez de mettre en place une politique d'archivage afin de limiter la taille de votre fichier de données.

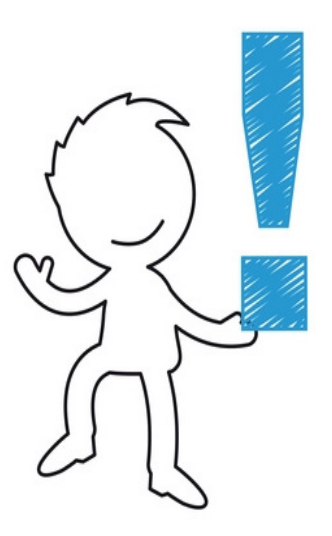

La mise en place dans votre schéma d'organisation d'une base "exhaustive", clône de la base de production mais dans laquelle les patients ne sont pas archivés, vous permettra de requêter les données totales sans pénaliser la base de production.

N'hésitez pas à nous contacter pour obtenir des renseignements techniques ou commerciaux sur ces outils.

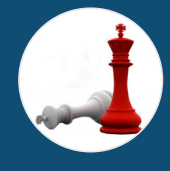

## DE NOMBREUX **AVANTAGES**

- **Sécurité**
- Accès aux données rapide
	- Maintenance aisée
- Diminution de la taille du fichier de données
- Sauvegarde moins longue

### L'actualité du mois

#### **100% NOUVEAUTES**

- Retrouvez-nous aux Journées ATHOS (stand n°17) qui se dérouleront au Mans le 13 & 14 octobre. A l'ère des applications mobiles, venez découvrir les toutes dernières nouveautés proposées par DIAMM ! Nous vous attendons nombreux !
- Toute l'équipe vous souhaite à toutes et tous une bonne rentrée !

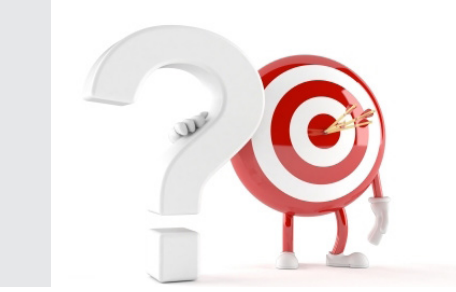

### LES PETITS PLUS DE DIAMM

#### **CONNEXION A L'IMAGERIE**

A l'heure où les flux d'imagerie sont toujours plus nombreux et complexes, le module Imagerie de DIAMM apporte une réponse fiable et efficace en mettant à disposition toutes les données d'examen dans le dossier patient.

De la demande d'examen jusqu'à la sortie du patient, un seul outil pour naviguer dans toutes les données du dossier !

**Optimisez le workflow et la gestion des données !** [Je souhaite être contacté pour c](mailto:commercial%40micro6.fr?subject=Informations%20Module%20Imagerie%20DIAMM)e module.

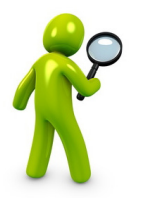

### Le coin de l'utilisateur **ASTUCES & CIE**

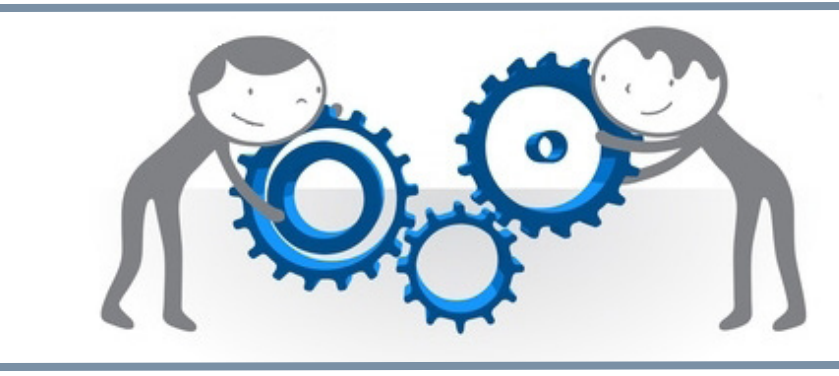

# C**OIN DE L'UTILISATEUR**

#### **CONSERVER LES PROPRIETES DE LA BASE SUR LE SERVEUR**

A chaque changement de version de DIAMM (fichier 4DC), les propriétés de la base (mémoire cache, n° de port, etc...) étaient réinitialisées. Il était donc nécessaire préalablement de les noter pour les ressaisir après la mise à jour.

Depuis la version 4Dv13 (Diamm 8.6), la saisie peut se faire une fois pour toute dans les "propriétés utilisateurs". Elles prennent le pas sur les "propriétés structure" et ne sont pas réinitialisées lors des mises à jour.

#### **UP DE PROJECTEUR SUR UNE FONCTION**

#### **TESTER LE NOM DU POSTE SUR LEQUEL ON SE TROUVE**

Exemple de script utilisable en après-saisie d'un objet :

[E]EXECUTER(V\_texte\_01:=Nom de la machine) [Si\_1]var(V\_texte\_01)=PC\_Integrateur[ALORS] [E]MESSAGE("Vous êtes sur le poste var(V\_texte\_01)") [Sinon\_1] [Fin\_si\_1]

#### MICRO6

Directeur de publication : Dominique CACLIN RCS NANCY B 349 540 526

1 Allée d'Enghien 54600 Villers les Nancy

03 83 44 81 81

Plus d'infos sur [www.micro6.fr](http://www.micro6.fr)

Crédits photos : ©Fotolia, ©Istock

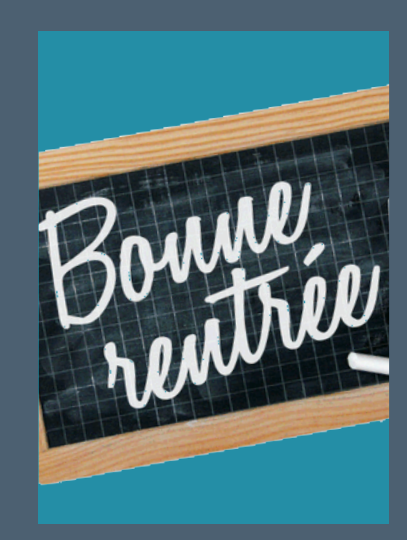

BONNE RENTREE A **TOUS**